# **TicketSurf / Ticket Premium**

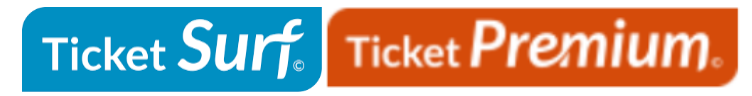

**Contenu** 

Plus d'information

[Intégration du moyen de paiement](https://docs.monext.fr/pages/viewpage.action?pageId=747145693)

[Qu'est-ce que le paiement TicketSurf / Ticket Premium ?](#page-0-0) [Les fonctions disponibles](#page-0-1) [Quel est le parcours utilisateur ?](#page-0-2) [Quel est le reporting disponible ?](#page-2-0) [Pages associées](#page-3-0)

# <span id="page-0-0"></span>Qu'est-ce que le paiement TicketSurf / Ticket Premium ?

Ticket Surf et ticket Ticket Premium sont des moyens de paiement de type carte prépayée vendu dans des points de vente physiques. L'acheteur de la carte l'utilise pour le paiement en ligne en renseignant le numéro inscrit sur la carte dans l'interface appelée par le commerçant. Le commerçant doit souscrire à un compte client chez TicketSurf pour pouvoir accepter les paiements.

Les acheteurs peuvent payer en espèces leur carte prépayée et l'utiliser pour acheter sur internet.

## <span id="page-0-1"></span>Les fonctions disponibles

En synthèse, ces moyens de paiement :

- Fonctionne en mode "redirection". Le consommateur est redirigé vers les pages de Ticket Surf et Ticket Ticket Premium pour réaliser le paiement.
- Permet le paiement comptant et le paiement à l'expédition.
- Accepte des paiements en Euro.
- $\bullet$ Nécessite d'avoir un contrat directement auprès de Ticket Surf ou ticket Ticket Premium.
- Garanti. Il n'y a pas d'impayé sur Ticket Surf et ticket Ticket Premium.  $\bullet$

### **Traitement synchrone/asynchrone**

Le traitement du paiement est réalisé en mode synchrone. Le commerçant reçoit la réponse en temps réel.

### <span id="page-0-2"></span>Quel est le parcours utilisateur ?

L'expérience utilisateur d'un paiement se résume à :

- 1. Le consommateur valide sa commande sur votre site marchand.
- 2. Il sélectionne le moyen de paiement ticket Surf/Premium.
- 3. Le consommateur est redirigé sur la page Ticket Surf/Premium pour s'authentifier.
- 4. Le paiement s'effectue en renseignant le numéro de ticket surf/premium.
- 5. Consultation du ticket de paiement Ticket Surf/Premium.
- 6. Puis il est redirigé sur le site marchand.

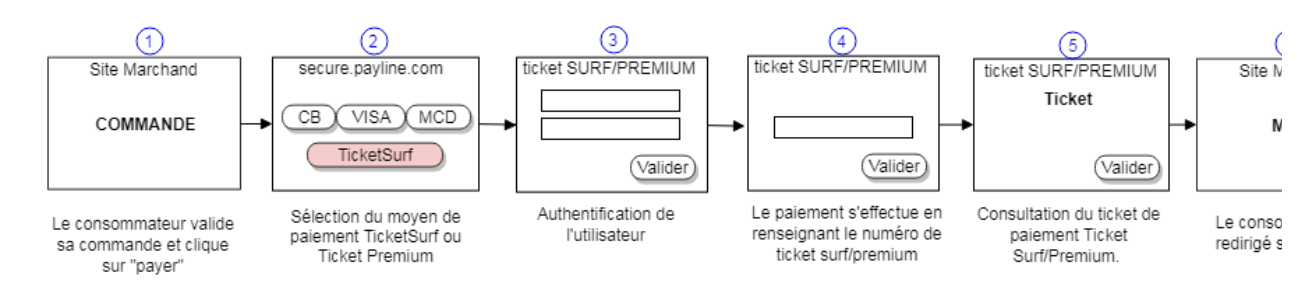

La figure ci-dessus donne le séquencement des pages. Notons qu'il est possible d'utiliser plusieurs ticket Premium.

#### **Parcours utilisateur d'un paiement web**

Sur votre site d'e-commerce, votre client clique sur le bouton « payer » pour procéder au paiement de sa commande. Votre site contacte Payline pour effectuer une transaction. Payline renvoi un jeton de session et l'URL à utiliser pour rediriger votre client vers les pages web Payline.

### **Étape 2 :** Sélection du moyen de paiement

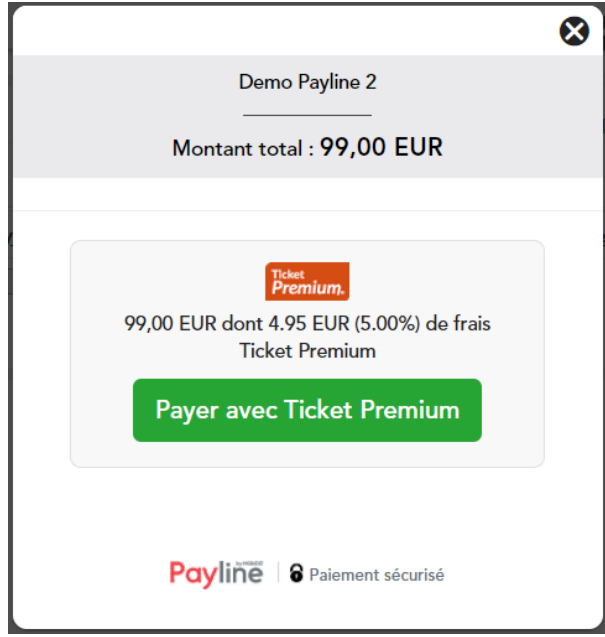

Le client choisi le paiement TICKET SURF/PREMIUM et valide. A noter que cette étape « choix du moyen de paiement » est optionnelle. Dans le cas où vous ne souhaitez pas l'afficher, c'est la page de paiement TICKET SURF/PREMIUM qui s'affiche.

**Étape 3 :** Identification de l'utilisateur

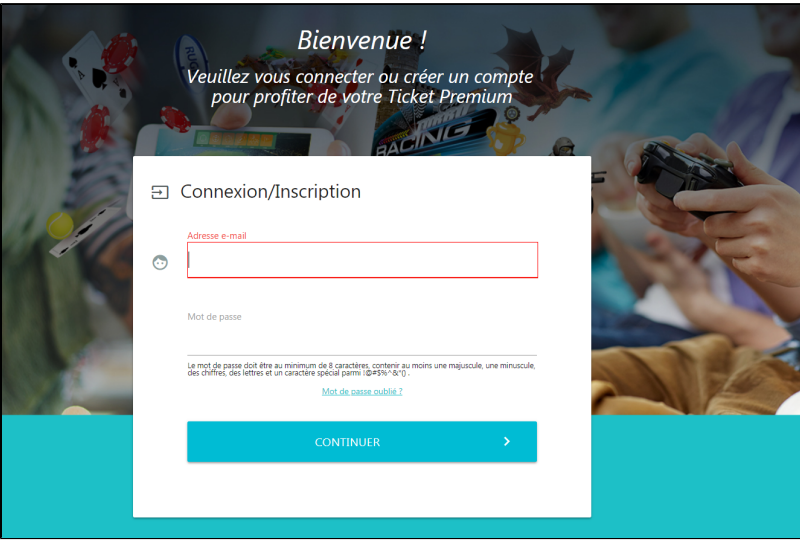

**Étape 4 :** Le paiement s'effectue en renseignant le numéro de ticket surf/premium

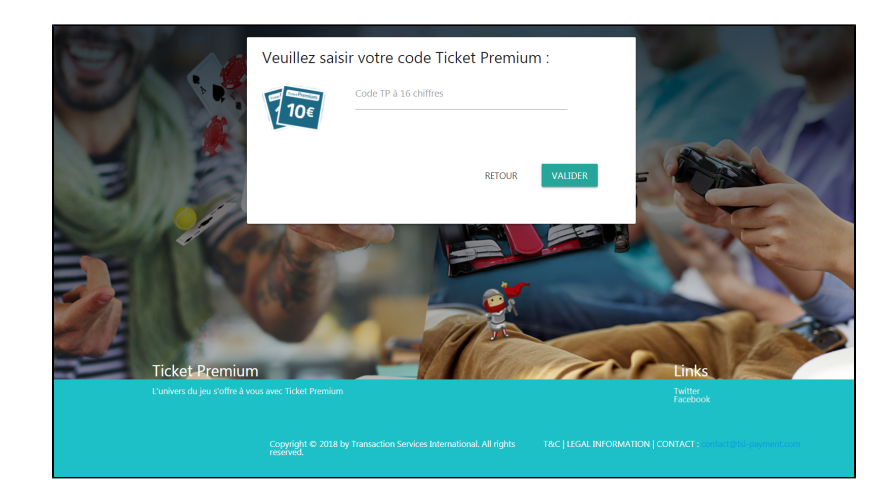

**Étape 5 :** Consultation du ticket de paiement Ticket Surf/Premium.

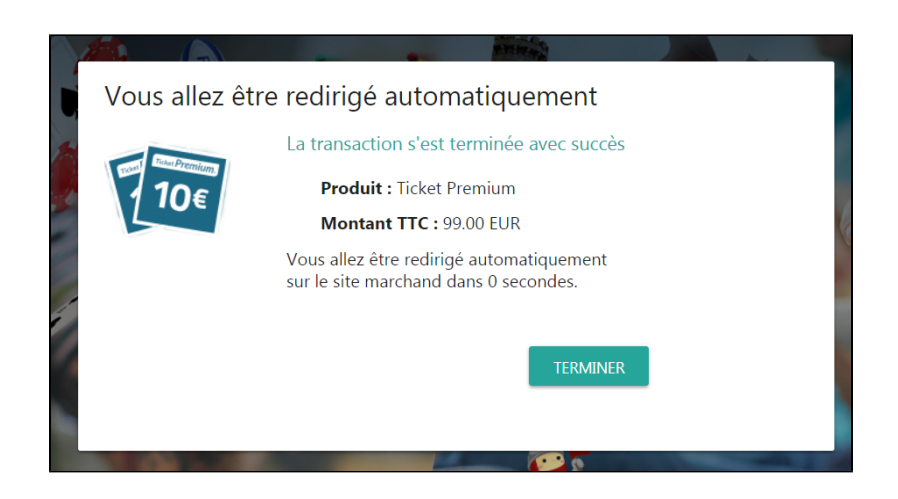

Page de consommation de multiples tickets Premium

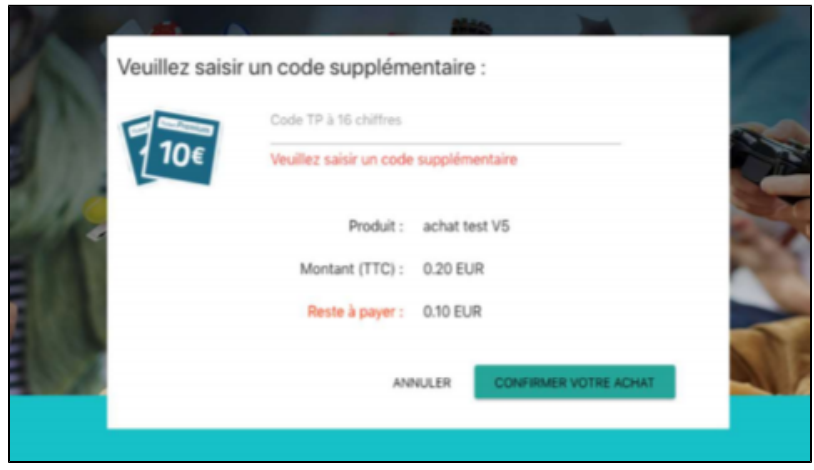

<span id="page-2-0"></span>Quel est le reporting disponible ?

Payline intègre les fichiers de reporting de Ticket Surf/Premium, ce qui permet le suivie dans le centre d'administration les transactions Ticket Surf /Premium et de pouvoir retrouver ces informations dans le fichier de reporting consolidé. Ce fichier peut être :

Soit généré manuellement via le centre d'administration. Dans le menu Transactions de paiement, cliquez sur Exporter vos transactions.

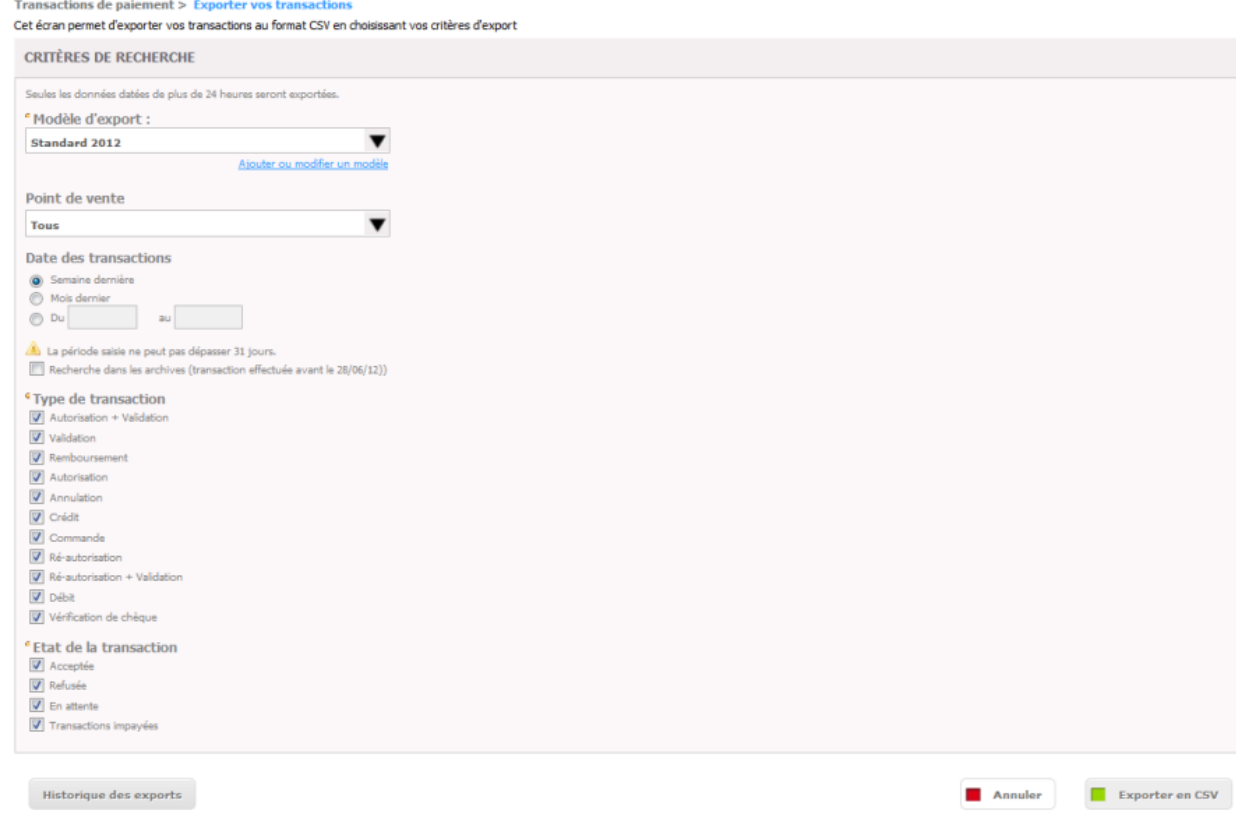

Soit généré en automatique quotidiennement en envoyé par un flux sécurisé. Dans ce cas, veuillez contacter le support Payline.

# <span id="page-3-0"></span>Pages associées

- [Bons d'achat](https://docs.monext.fr/display/DT/Bons+d%27achat)
- [Cadhoc](https://docs.monext.fr/display/DT/Cadhoc)
- [CADO Carte](https://docs.monext.fr/display/DT/CADO+Carte)
- [Carte Cadeau Carrefour](https://docs.monext.fr/display/DT/Carte+Cadeau+Carrefour)
- [Carte Cadeau Carrefour EPay](https://docs.monext.fr/display/DT/Carte+Cadeau+Carrefour+EPay)
- [Carte Cadeau E.Leclerc](https://docs.monext.fr/display/DT/Carte+Cadeau+E.Leclerc)
- [Carte Cadeau Oney](https://docs.monext.fr/display/DT/Carte+Cadeau+Oney)
- [Carte Cadeau Yves Rocher](https://docs.monext.fr/display/DT/Carte+Cadeau+Yves+Rocher)
- [Illicado](https://docs.monext.fr/display/DT/Illicado)
- [Neosurf](https://docs.monext.fr/display/DT/Neosurf)